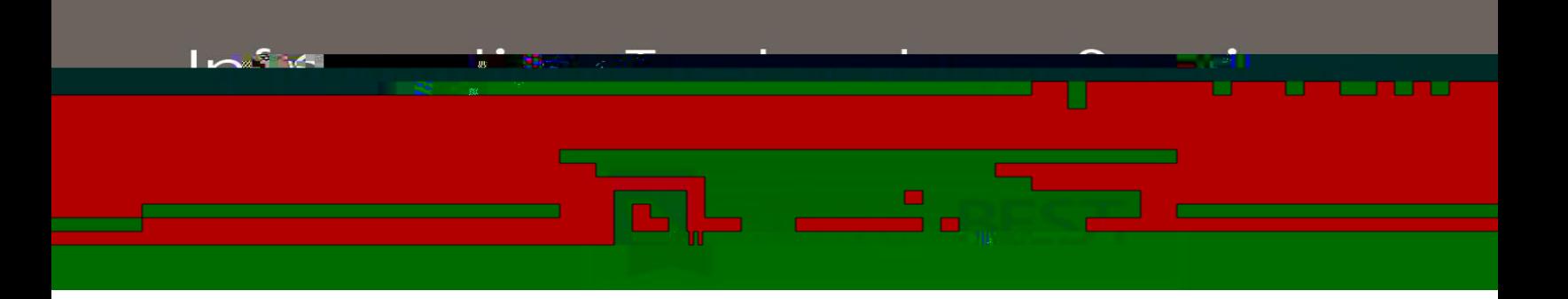

# **Technical Release Notes Academic Release 1.4 and Data Collections ETL 1.2**

## **Modifications**

The Academic Release 1.4 and Data Collections ETL 1.2 releases include the following:

Data Collection Extraction process - ZADMETL (modification) Academic Focus Areas (new) Learning Support (new/modification) Miscellaneous Enhancements

**Impact:** Implementation is mandatory.

#### **Prerequisites:**

The prerequisite for the Academic Release 1.4 release is:

Install the ADC ETL Package to the Banner database. It is located on files.usg.edu in /DataServices/ADC/prod/1\_4.

The prerequisite for the Data Collections ETL 1.2 release is:

ADC ETL 1.1

#### **Certification:**

This Data Collections ETL 1.2 release is being certified at the following:

Admin Common 9.3.15.4

- o Accounts Receivable 9.3.9
- o Financial Aid 9.3.13.1
- o General 9.3.9
- o Student 9.3.13

ITS and 4 institutions have tested and certified the Data Collections ETL 1.2 release for the prerequisites at Oracle 12.1.0.2 and 12.2 on Red Hat Enterprise Linux (RHEL) 7.x.

## **Release Location and Documentation:**

The Academic Release 1.4 release and the accompanying documentation are located on files.usg.edu in the following directory:

/DataServices/ADC/prod/1\_4

The Data Collections ETL 1.2 release and the accompanying documentation are located on files.usg.edu in the following directory:

/GeorgiaBEST/Banner/prod/gamod/9/Data\_Collections\_ETL/1\_2

Documentation includes the following:

A combined test plan for Academic Release 1.4 and Data Collections ETL 1.2

ETL Execution Parameters

Technical Release Notes for Academic Release 1.4 and Data Collections ETL 1.2

Data Collections Extraction 1.2 User Documentation

# **Technical Instructions for File Validation (CAMPUS\_ODS\_ADM\_ETL\_INSTALL\_1\_4.sql):**

After downloading the file (CAMPUS\_ODS\_ADM\_ETL\_INSTALL\_1\_4.sql), you may run the following checksum command to validate the file is the same as the one located in the directory above:

- 1. Download the package (CAMPUS\_ODS\_ADM\_ETL\_INSTALL\_1\_4.sql) file to a local server.
- 2. Run the following command, to make sure the checksum info is the same as what

ITS posted with the package: \$ urm

June 2019 Page **2** of **4**